# CNO LOOP

## Manual de Usuario

**Módulo Expansión ONELOOP V3 para sistemas ONE500 V3.**

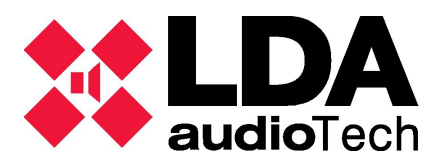

#### **INSTRUCCIONES DE SEGURIDAD**

Por favor, lea atentamente estas instrucciones de seguridad.

1. Guarde este manual del usuario para consultas en el futuro.

2. El aparato no debe ser expuesto a la caída de agua o salpicaduras y no deben situarse objetos llenos de líquidos sobre el aparato. No utilice detergente líquido o pulverizado para la limpieza. No exponga este módulo a zonas húmedas.

3. No deben situarse sobre el aparato fuentes de llama desnuda, tales como velas encendidas.

4. Instale este módulo siguiendo las instrucciones de este manual de usuario. Si no coloca el módulo correctamente, puede caerse y dañarse.

5. No manipular ni retirar el plástico protector que envuelve al módulo.

6. Antes de comenzar la instalación del módulo, colóquese la pulsera ESD en la muñeca y pegue el otro extremo en cualquier parte metálica del interior del equipo que no esté pintada.

7. El módulo sólo debe instalarse por personal cualificado o instruido.

8. El cableado debe realizarse solo por personal instruido y/o experto. Desconecte las entradas y salidas de audio mientras realice las conexiones y desconecte el equipo de la alimentación. Asegúrese de emplear los cables adecuados para realizar las conexiones.

#### **INTRODUCCIÓN**

La gama de accesorios ONELOOP04 V3 y ONELOOP10 V3 son módulos de expansión para el sistema ONE500 V3 que añaden al equipo un puerto de comunicación adicional haciendo posible la interconexión de unidades ONE500 V3 para formar un sistema unificado de hasta 60 zonas.

El módulo ONELOOP V3 proporciona comunicación redundante para que el sistema sea monitorizado y pueda ser controlado conforme a los requisitos EN54.

Se dispone de dos modelos que permiten sistemas de hasta 4 equipos y 24 zonas con el modelo ONELOOP04 V3 o hasta 10 equipos y 60 zonas con el modelo ONELOOP10 V3.

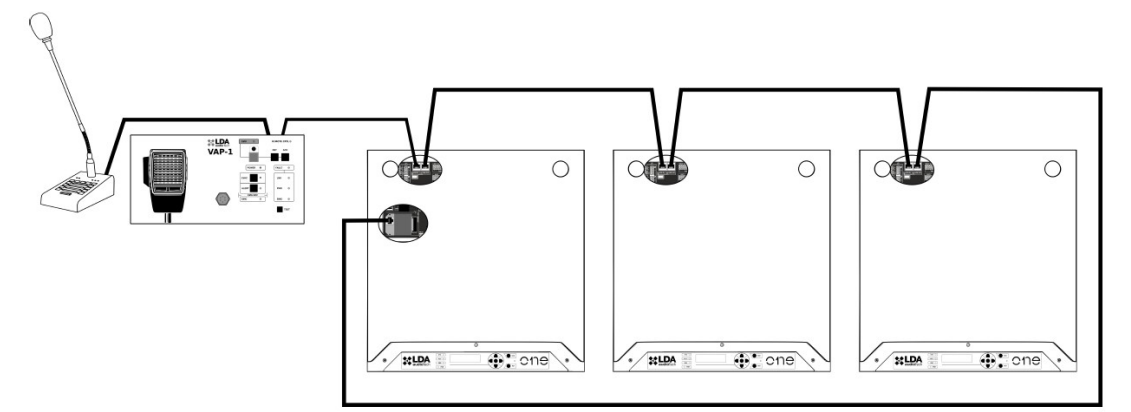

*Ilustración 1: Ejemplo de sistema con 3 unidades*

#### **MANUAL DE USUARIO**

El sistema ONE500 V3 debe disponer de versión de f**irmware v03.XX.XX.XX** para ser compatible con el módulo de expansión ONELOOP V3 y la ampliación del sistema ONE500 V3.

El modulo ONELOOP V3 **solo** es compatible con los sistemas ONE500 V3.

La versión mas actualizada del manual de usuario y el firmware la puede descargar en la web de Soporte de LDA "<https://support.lda-audiotech.com/>"

### GUÍA RÁPIDA DE INSTALACIÓN

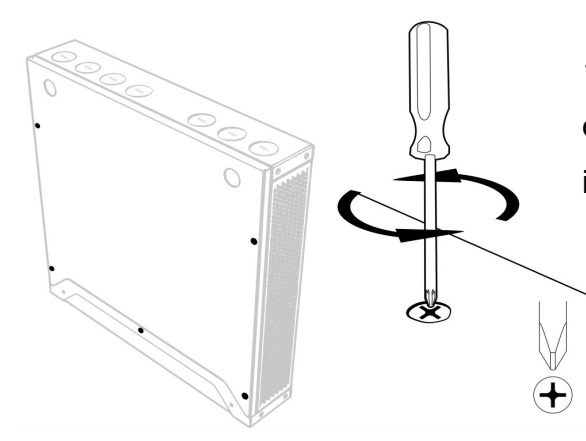

1.- Con el equipo apagado. Abrir la tapa quitando los 5 tornillos marcados en la imagen de la izquierda.

2.- Colocar la pulsera ESD en la muñeca y pegar el otro extremo en cualquier parte metálica del interior del equipo que no esté pintada. Localizar el puerto PCI en la placa de control.

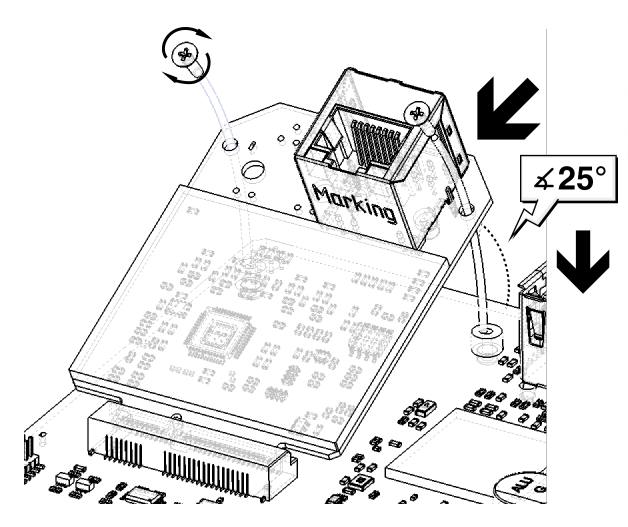

5.- En el menú de la pantalla, ir a primero. Configuration/System/Run Discover, introduciendo la contraseña L3, (por defecto 0003). Pulsa OK para lanzar configuración automática..

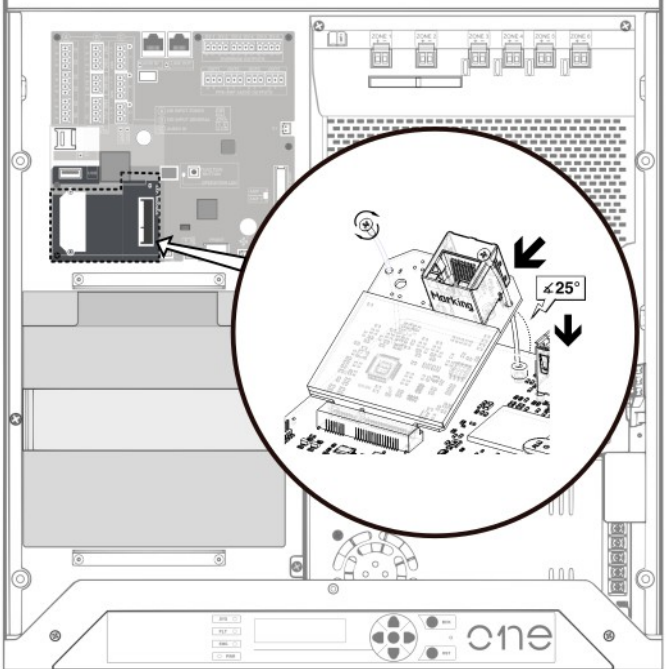

3.- Insertar el módulo ONELOOP V3 a 25º en el conector , girar hasta colocarlo paralelo a la placa base, colocar los tornillos M2x6mm usando el destornillador proporcionado en la caja usando la punta de estrella "PH1".

4.- Realizar la conexión del cable RJ45 desde el último equipo al módulo instalado en el

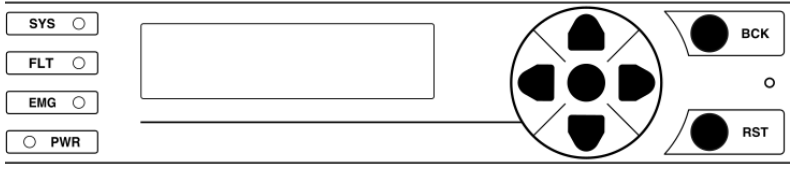